# Making a Voice/Videophone Call

\* As N-06B is not equipped with the front camera, during a videophone call, you can send only the substitute image (Chara-den) or image from the rear camera to the other party.

You can change the substitute image (Charaden) to other data such as an image of My picture in "Select image". → P.67

# Enter the phone number of the other party

The "Enter phone number screen" appears.

Always start by entering the area code, even for calls within the same area. You can enter up to 80 digits for the phone number. However, only the last 26 digits are displayed.

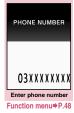

#### <When you enter a wrong number>

#### ■ To insert a number

Press to move the cursor to the number to the left of the position where you want to insert the number, then enter the number.

#### ■ To delete a number

Press to move the cursor to the number you want to delete, then press CLR.

Hold down CLB for 1 second or longer to delete all the numbers to the left of the cursor and the number in the cursor position.

#### ■ To re-enter the number

Move the cursor to the beginning or end of the number and hold down CLR for 1 second or longer to return to the standby screen.

#### <Videophone>

- To change the substitute image (Charaden)
- ► ch (FUNC) "Select image" "Chara-den"
- ▶Select Chara-den

## 2 🗷

## (voice call) / (V. phone)

#### <Voice call>

The "In-call screen" appears.

- " "flashes while dialing and lights up during the call.
- If you hear the busy tone

The line is busy. Call again after a while.

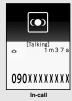

## If you hear a message saying that the other party cannot be reached

The other party's mobile phone is not turned on or is out of signal range. Call again after a while.

## If you hear a message requesting your caller ID

Call again with caller ID notification enabled.
→PP.44, 56

#### <Videophone>

The "Videophone in-call screen" appears.

"[images]" flashes while dialing a videophone call and lights up during the call.

- If a videophone call is not connected → P.2
- To switch between substitute image and camera image

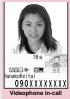

Function menu⇒P.48

► (Change)

700m → P 203

Each time you press (Change), the substitute image and camera image switches.

#### ■ To switch the main screen

(1 second or longer)
"Change main disp."→P.48

■ To enlarge the camera image to be sent

Adjust the zoom using 💮

#### ■ To mute the voice to send

▶ (マナー) (1 second or longer)

The "MUTE" icon is displayed.

To cancel muting, press  $\blacksquare$  ( $\neg$  $\tau$ -) for 1 second or longer again.

- To switch the setting of Hyper Clear Voice → P.5
- To switch a voice/videophone call during a call → P.3
- To put the current voice/videophone call on hold → P.62
- When the 2in1 is in Dual mode

The Outgoing number selection screen appears. Select a phone number.

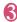

To end the call, press

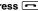

#### If a videophone call is not connected

When a videophone call is not connected, the cause of the failure appears.

- The cause may not appear depending on the situation.
- Depending on the type of other party's phone or the possible lack of a network service subscription, the reason may not accurately reflect the other party's actual status.

| Display                                         | Cause                                                                                                    |
|-------------------------------------------------|----------------------------------------------------------------------------------------------------|
| Check number then redial                        | The called phone number is not used                                                                                       |
| Busy                                            | The line is busy  • This message may also appear during packet communication.                                             |
| Busy with packet transmission                   | The other party is using packet communication                                                                             |
| Out of service area/<br>power off               | The other party is out of service area or the phone is turned off                                                         |
| Your call is being forwarded                    | The call is being forwarded (A Videophone call is made when the forwarding number is for a 3G-324M-compatible videophone) |
| Redial using voice call                         | The phone for the forwarding number is not compatible with videophone calls                                               |
| Please activate caller ID before dialing again  | The other party sets the Caller ID request service                                                                        |
| This number is not available                    | The other party sets the<br>Nuisance call blocking service                                                                |
| Upper limit has been exceeded Connection failed | The upper limit set for a Limit billing plan (Type Limit and Family Wide limit) is exceeded                               |

| Display                                        | Cause                                                                                                    |
|------------------------------------------------|----------------------------------------------------------------------------------------------------|
| Connection failed                              | You connected without notifying your caller ID (when dialing into visualnet, etc.)  • This message may also appear in other situations Set the caller ID notification to "ON" and retry |
| Please make your call from the i-mode web page | You attempted to make a videophone call to watch V-live without browsing the i-mode official site                                                                                       |

• If the videophone call is not connected, your call is automatically switched to a voice call when you set "Auto redial as voice" to "ON". However, the call may not be handled in this way if you call an ISDN synchronous 64K or an ISDN videophone which does not support the 3G-324M standard (as of September, 2008) or if you dial a wrong number. Note that call charge may be applied in some cases.

## Switching a Voice/ Videophone Call during a Call (Caller)

- You can use this function with the terminals compatible with voice call/videophone call switch.
- You can switch the voice call only when you are the caller.
- To switch the call, the receiver needs to set "Ntfy switch-mode" to notify the switch beforehand.
   D 68

<Example: To switch a voice call to a videophone call>

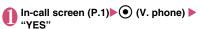

While switching, the screen which indicates that the calls are being switched appears and the voice guidance is played.

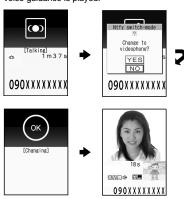

The digital communication fee is charged after the appearance of this screen.

■ To switch a videophone call to a voice call

Videophone in-call screen (P.1)

© (FUNC)

"Change to voice"

## Making International Calls <WORLD CALLS

WORLD CALL is an international dialing service that can be used from DOCOMO mobile phones. FOMA service subscribers are also subscribed to "WORLD CALL" when they subscribe to the FOMA service. (This excludes subscribers who declared that they did not require the service.)

- WORLD CALL can be used to call around 240 countries and regions worldwide.
- The "WORLD CALL" is charged with your monthly call charges.
- In addition to directly dialing a phone number, you can make an international call by adding "+" or selecting "Int'l call" or "Prefix numbers" from the function menu in the enter phone number screen, Redial/Dialed calls screen, Received calls screen or Phonebook detail screen.
- This service is not available in some payment plans.

For additional information regarding WORLD CALL, refer to the contact information provided on the back of the manual.

"International videophone calls" can be made by users of some specific overseas 3G mobile terminals by pressing \( \subseteq (V. phone) to make the call after using the dialing procedure below.

- See the DOCOMO website for information on accessible countries and operators.
- Depending on the other party's terminal, the image of the other party displayed on your FOMA terminal may be distorted or the connection may fail when making an international videophone call.

### Using dial keys to make international calls

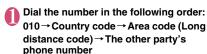

You can also dial the number in this order: 009130→010→Country code→Area code (Long distance code) → The other party's phone number.

If the area code (long distance code) begins with "0", omit the first "0". However, to call to ordinary phones in Italy, "0" is required.

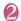

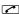

The international call is made.

### Quick and simple procedures for making an international call

 You can store the country codes and IDD prefix codes in "Int'l dial assistance".

#### Using "+" to make an international call

By using the "+" that is automatically replaced with the "IDD Prefix Code" set in "Auto int'l call set.", you can make international calls without dialing the IDD prefix code.

- As "Auto int'l call set." in "Int'l dial assistance" is set to "ON" (automatically added) at the time of purchase, the FOMA terminal automatically dials the IDD prefix code.
- On the standby screen, dial the following; + ( ( 1 second or longer)) → Country code → Area code (Long distance code) → The other party's phone number

If the area code (long distance code) begins with "0", omit the first "0". However, to call to ordinary phones in Italy, "0" is required.

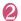

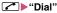

The international call is made.

- To make a call without converting "+" into the IDD prefix code
- "Original phone No."
- To cancel the call
- ▶"Cancel"

#### Making an international call from the function menu

You can make an international call by adding a country code and IDD prefix code from the function menu.

 You can use the international dial function from the "Enter phone number screen" and the detail screens of "Phonebook/Received calls/Dialed calls/ Redial" screens

<Example: To use the international dial function from the enter phone number screen>

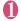

#### Enter the phone number of the other party

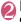

### ch (FUNC) "Int'l call" Select the country code Select the IDD prefix code

The selected country code and IDD prefix code are added. If the area code (long distance code) begins with "0", the first "0" is automatically deleted (except when "Italy" is selected for the country code).

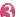

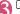

The international call is made.

## Making the setting for the international call <Int'l dial assistance>

You can set the automatic conversion of "+", and also edit and store the country codes and IDD prefix code for international calls.

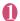

## "Settings" "Dialing" "Int'l dial assistance" Select any item:

Auto int'l call set. ·····You can set the automatic conversion of "+" when you make an international call

- ► "ON" Select a country code Select an IDD prefix code
- When you do not convert automatically ▶"OFF"

#### Country Code setting .....

code

Stores up to 22 country names and country codes used when you make an international call. See the DOCOMO website for information on country codes. 

Highlight an item 
(Edit) Enter the country name Enter the country

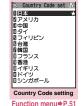

IDD Prefix setting.....Stores
the IDD prefix name and IDD
prefix code used when you
make an international call. Up
to 3 entries can be stored.
▶ Highlight an item to be
stored or changed ▶ ☑
(Edit) ▶ Enter the IDD prefix
name ▶ Enter the IDD prefix
code

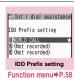

### Clear Earpiece Volume

<Hyper Clear Voice>

This function detects ambient noise and enables you to hear the other party's voice clearly.

 When Hands-free is "ON" or a Flat-plug Earphone/ Microphone with Switch (optional) is connected, this function is disabled.

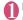

### In-call screen (P.1) >

The mode switches as follows each time you press **i**; "High"→"OFF"→"Low".

High..... Regardless of ambient noise level, the function activates even in the quiet environment.

Low.....The function activates only when the ambient noise level is high.

OFF ..... This function does not apply.

#### ■ To set from the main menu

You can also set from "Hyper Clear Voice" of "Settings" in the main menu. →P.369

### Using the Redial/Dialed Calls/ Received Calls Record

<Redial/Dialed calls/Received calls>

Information on dialed or received calls, including the caller's phone number and the date and time are stored in the Redial/Dialed calls/Received calls record. You can make a call to the other party easily by using these records.

- When you make calls to the same phone number repeatedly, the latest entry is stored as the Redial record and separate entries are stored for the Dialed calls record.
- The Redial record can hold up to 30 phone numbers for voice/videophone calls.
- The Dialed calls/Received calls record stores up to 30 voice/videophone call entries and 30 packet communication or 64K data communication entries.
- If the maximum number of logs is exceeded, logs are overwritten starting with the oldest one.

<Example: To make a call from the Redial/Received calls list screen>

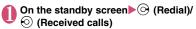

The "Redial screen (list)"/
"Received calls screen (list)"
appears.

■ To check the Dialed calls

► "Own data" ► "Dialed calls"

The "Dialed calls screen (list)" appears.

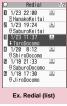

Function menu⇒P.54

# Highlight the Redial/Received calls record entry

- To make a call after checking the details of the Redial/Received calls record
- Select the Redial/
  Received calls record entry
  The "Redial screen (detail)"
  or "Received calls screen
  (detail)" appears.

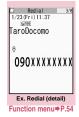

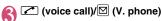

## Receiving a Voice/ Videophone Call

As N-06B is not equipped with the front camera, during a videophone call, you can send only the substitute image (Chara-den) or image from the rear camera to the other party.

You can change the substitute image (Charaden) to other data such as an image of My picture in "Select image". → P.67

#### Noice/Videophone call is received

The ring tone sounds and the incoming call animation is displayed in "My Signal". The "Ringing screen"/"Videophone ringing screen" appears.

■ When you receive a call with Chaku-moji The Chaku-moji appears on the ringing screen/ videophone ringing screen. → P.56

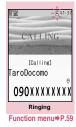

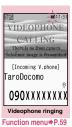

To put a voice/videophone call on hold while the FOMA terminal is ringing → P.62

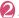

The "In-call screen"/"Videophone in-call screen" appears.

#### Operations during a videophone call

You can perform various operations during a videophone call such as switching between the substitute image and the camera image and muting the sound. →P.1

- When the other party switches a voice/ videophone call during a call → P.7
- To put the current voice/videophone call on hold → P.62
- To end the call, press 🗖

## When the Other Party Switches a Voice/Videophone Call (Caller)

When you receive a voice/videophone call, the other party can switch the call between voice call and videophone call.

- The receiver cannot switch a voice call to a videophone call.
- To switch the call, the receiver needs to set "Ntfy switch-mode" to notify the switch beforehand.
   P 68
- You can use this function with the terminals compatible with voice call/videophone call switch.

<Example: When the other party switched a voice call to a videophone call>

# In-call screen (P.1) The other party switches to a videophone call

While switching, the screen which indicates that the calls are being switched appears and the voice guidance is played.

When the voice call is switched to the videophone call, the substitute image is sent to the other party.

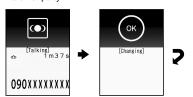

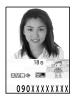

#### When the other party switched a videophone call to a voice call

►Videophone in-call screen (P.1) ► The other party switches to a voice call

The videophone call is switched to the voice call.

# Using the Dial Keys to Answer a Call <a href="#"><Answer setting></a>

You can use this setting to turn off the ring tone or answer the phone quickly when you receive a call.

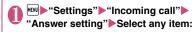

\* For videophone calls, you can answer the call only by ordinary key operations ( ( (Subst.)).

Quick silent ·····Pressing any of the following keys or opening the FOMA terminal stops the ring tone while the caller continues to hear the ring tone.

○ to ⑤, ※, ⓒ, ⓒ, ﴿, ⑥, ﴿ (マナー) or ऻ
(for voice calls only)

To answer the call, press , (Answer/Subst.).

OFF·····You can answer the call only with (Answer/Subst.).